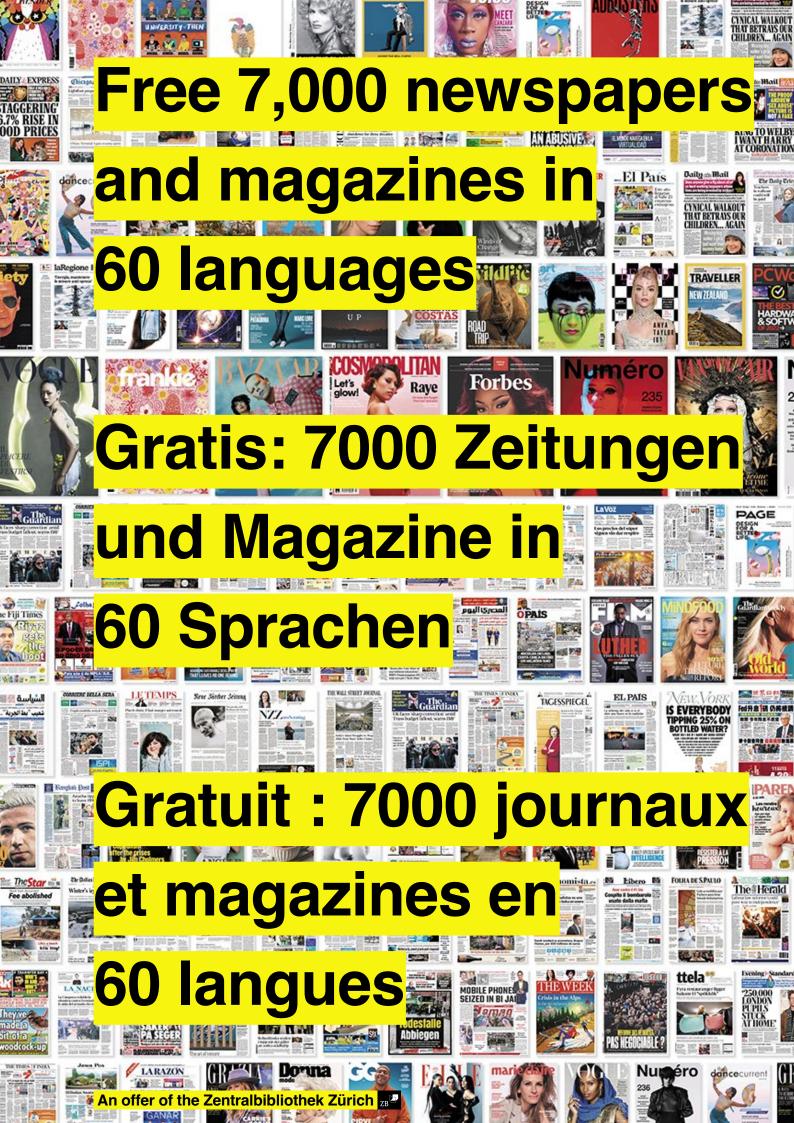

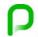

# PressReader Manual and Registration

#### 1. 1. Requirements for the use of PressReader are:

A valid SWITCH edu-ID.

No SWITCH edu-ID yet? Create a SWITCH edu-ID here: https://eduid.ch/web/registration/1/?lang=en

A valid swisscovery card no.

No swisscovery card number yet? Create a swisscovery account here: https://registration.slsp.ch/?lang=en

#### 2. The use of PressReader works via PURA / SLSKey.

The activation is done by Zentralbibliothek Zurich: https://www.zb.uzh.ch/en (see 3.)

#### 3. 3. E-mail to kundenservice@zb.uzh.ch

You will need your library card number, (see 1.) and a scan of your ID/passport. After one year the access has to be renewed.

## Example e-mail to kundenservice@zb.uzh.ch:

To whom it may concern

I would like to register for access to PURA / SLSKey / to the https://www.pressreader.com/de and kindly ask you to activate my account.

My library card no. is: xxxxxxxx

Please find enclosed a copy of my ID.

Thank you very much and best regards

### 4. Wait for reply from kundenservice@zb.uzh.ch.

[ ... We just have activated your access for PURA / SLSKey. Your login is now working ... ]

### 5. Open PressReader in your browser and "register" under the following link:

https://www.pressreader.com/de (the language setting can be changed after logging in)

 PressReader can also be used on mobile devices – please install the PressReader App. (login according to the browser login)

6. The renewal of the access after 7 days is done according to the instructions (see 7.)

## The renewal of the access

7. Click on the following link: https://www.zb.uzh.ch/de/recherche?accesstypes%5B4%5D=1&keyword=Pressreader

8. Click on the "PressReader" field.

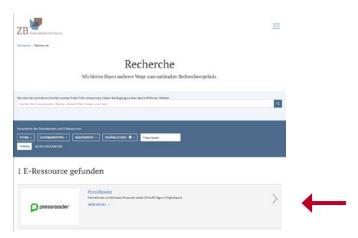

9. Click on the field "SWITCH > aai Login".

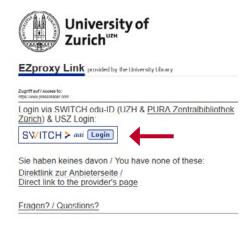

10. Select "ID SWITCH edu-ID" in the dropdown menu.

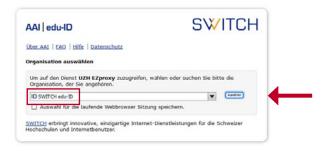

- 11. Click "Accept" in the mask that is now appearing.
- 12. "Registration" according to your personal login at PressReader (see 5.)